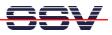

## How to use CompactFlash Cards from ROM-DOS

The DIL/NetPC ADNP/1520 offers the interface signals for CompactFlash cards. The ADNP/1520 default BIOS don't support external CompactFlash cards. To enable the CompactFlash support for ROM-DOS, it is necessary to copy the right BIOS file version to the ADNP/1520 flash memory.

- 1. Step: Setup a serial link (RS232 Serial Link) between the DIL/NetPC ADNP/1520 COM1 serial port and a serial port of your PC system. Use a null-modem cable for the physical connection between the COM1 port of the DIL/NetPC ADNP/1520 and the PC COM port. For more details about this connection please use the *DIL/NetPC ADNP/1520 DNP/SK10 Starter Kit User Manual*.
- 2. Step: Set-up the communication parameters for the PC terminal emulation program to 115.200 bps, 8 data bits, 1 stop bit, no parity bit and no handshaking (115.200-8-N-1). Run your PC terminal emulation program.
- **3. Step**: Set the RCM jumper for the ADNP/1520. Then power-up the ADNP/1520 for booting ROM-DOS.

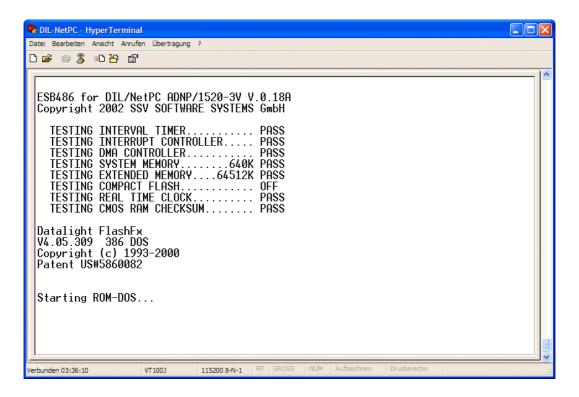

• **4. Step**: Change to the DOS directory **D**:\ (default: RAM disk). Then run the DOS download program **rb** and transmit a BIOS version file with CompactFlash support as DOS executable (i.e. the file **ADNP018D.EXE**) from your DIL/NetPC ADNP/1520 Starter Kit CD-ROM to your ADNP/1520.

Use the **File Transmit function** of your terminal emulation program. Select the **Y-Modem** or **Y-Modem-G** protocol.

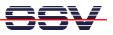

| S DIL-NetPC - HyperTerminal                                                                                                    |                                                                                                    |  |
|----------------------------------------------------------------------------------------------------|----------------------------------------------------------------------------------------------------|--|
| Datei Bearbeiten Ansicht Anrufen Übertragung ?                                                                                                    |                                                                                                    |  |
|                                                                                                    |                                                                                                    |  |
| Patent US#5860082                                                                                                    |                                                                                                    |  |
| Starting ROM-DOS<br>HIMEM v7.10 (Revision 3.00.44)<br>Copyright (c) 1989-2000 Datali<br>Using PS2 A20 Control (ON)<br>32 XMS handles available.<br>Minimum HMA usage is 0K. | Wieder-<br>holungen: 0 Wiederholungen 0 Dateien: 1 von 1<br>Letzter                                                                                                    |  |
| VDISK v6.22 (Revision 3.00.44)<br>Copyright (c) 1989-2000 Datali<br>Installed 4096KB XMS RAM disk                                                                           | Fehler:                                                                                                    |  |
| C:\>d:<br>D:\>rb<br>RB.COM Receive Y-ModemG (Batch                                                                                                    | Abbrechen cps/bps                                                                                                    |  |
| Wait for Files. End with CTRL-                                                                                                    | The Design Tree Process and the Process of the Process of the Proc |  |

• **5. Step**: Run the BIOS version file with CompactFlash support as DOS program. Answer all questions. This step updates the ADNP/1520 BIOS.

| 🗞 DIL-NetPC - HyperTerminal                                                                   |  |
|-----------------------------------------------------------------------------------------------|--|
| Datei Bearbeiten Ansicht Anrufen Übertragung ?                                                |  |
|                                                                                               |  |
| Wait for Files. End with CTRL-C!<br>User break                                                |  |
| Program exit.                                                                                 |  |
| D:\>dir                                                                                       |  |
| Volume in drive D is DL RAM DISK<br>Directory of D:\                                          |  |
| ADNP018D EXE 108,871 01-01-1980 2:25a<br>1 file(s) 108,871 bytes<br>4,073,472 bytes free      |  |
| D:\>adnp018d                                                                                  |  |
| *** FLASH-Utility V2.14 ***<br>*** (c) Software Systems GmbH ***<br>HW: ADNP1520 , 256 blocks |  |
| p ADNP/1520-3V V.0.18D<br>q Quit                                                              |  |
| Your choice :                                                                                 |  |
| Verbunden 03:59:06 VT100J 115200 8-N-1 RF GROSS NUM Aufzeichnen Druckerecho                   |  |

• 6. Step: Reboot your ADNP/1520. This allows the new BIOS to initializes the CompactFlash interface. After this reboot a CompactFlash card will be DOS drive D:. The RAM disk is then E:.

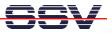

| Datei Bearbeiten Ansicht Anrufen Übertragung ?                                                                                                    |  |
|----------------------------------------------------------------------------------------------------|--|
|                                                                                                    |  |
| Using PS2 A20 Control (ON)<br>32 XMS handles available.<br>Minimum HMA usage is OK.<br>VDISK v6.22 (Revision 3.00.44)                                                                                |  |
| Copyright (c) 1989-2000 Datalight, Inc.                                                                                                    |  |
| Installed 4096KB XMS RAM disk as drive E:<br>C:\>dir d:                                                                                                    |  |
| Volume in drive D has no label<br>Volume Serial Number is 2E60-07BD<br>Directory of D:\                                                                                                    |  |
| DEMO <dir> 01-01-2000 12:06a<br/>HTTPD <dir> 06-22-2004 6:32p<br/>AUTOST~1 SH 68 06-23-2004 3:51p<br/>ETH0_MAC SH 167 06-23-2004 3:58p<br/>4 file(s) 235 bytes<br/>15,433,728 bytes free</dir></dir> |  |
| C:\>_                                                                                                    |  |

**Please note:** The Starter Kit CD-ROM contains a PDF with a BIOS Version File overview. Please scan the CD-ROM directory **\BIOS** for this file.

That is all.